<span id="page-0-0"></span>**[Einführung](#page-1-0)** [Weitere nützliche Dokumente](#page-1-1) **[Systemfunktionen](#page-2-0)** [Merkmale der Frontblende](#page-3-0) [Rückseitenmerkmale](#page-4-0) [Unerlaubten Zugriff auf das System verhindern](#page-9-0) **[Stromschutzvorrichtungen](#page-9-1)** [Informationen zu Sicherheits- und Betriebsbestimmungen](#page-10-0) [Wie Sie Hilfe bekommen](#page-10-1) [Technische Daten](#page-11-0) **[Glossar](#page-13-0) [Abbildungen](#page-18-0) [Tabellen](#page-19-0)** 

# **Anmerkungen, Hinweise, Vorsichtshinweise und Warnungen**

**ANMERKUNG:** Eine ANMERKUNG macht auf wichtige Informationen aufmerksam, mit denen Sie den Computer besser einsetzen können.

**HINWEIS:** Ein HINWEIS warnt vor möglichen Beschädigungen der Hardware oder Datenverlust und zeigt, wie diese vermieden werden können.

**VORSICHTSHINWEIS: Ein VORSICHTSHINWEIS zeigt eine mögliche gefährliche Situation an, die bei Nichtbeachtung zu Sachschäden, Körperverletzungen oder zum Tod führen könnte.**

**WARNUNG: Eine WARNUNG zeigt eine mögliche gefährliche Situation an, die bei Nichtbeachtung zu schweren Verletzungen führen kann.**

#### **Irrtümer und technische Änderungen vorbehalten. © 2001 Dell Computer Corporation. Alle Rechte vorbehalten.**

Nachdrucke jeglicher Art ohne die vorherige schriftliche Genehmigung der Dell Computer Corporation sind strengstens untersagt.

Warenzeichen in diesem Text: *Dell*, das *DELL* Logo, *PowerVault und Dell OpenManage* sind Warenzeichen der Dell Computer Corporation.

Alle anderen in dieser Dokumentation genannten Warenzeichen und Handelsbezeichnungen sind Eigentum der entsprechenden Hersteller und Firmen. Die Dell Computer Corporation verzichtet auf alle Besitzrechte an Warenzeichen und Handelsbezeichnungen, die nicht ihr Eigentum sind.

Juli 2001

Einführung: Dell PowerVault 220S- und 221S-Systeme: Benutzerhandbuch

[Zurück zum Inhaltsverzeichnis](#page-0-0)

## <span id="page-1-0"></span>**Einführung**

## **Dell™ PowerVault™ 220S- und 221S-Systeme: Benutzerhandbuch**

- **[Weitere nützliche Dokumente](#page-1-1)**
- [Systemfunktionen](#page-2-0)
- **[Merkmale der Frontblende](#page-3-0)**
- **[Rückseitenmerkmale](#page-4-0)**
- O [Unerlaubten Zugriff auf das System verhindern](#page-9-0)
- [Stromschutzvorrichtungen](#page-9-1)
- **[Informationen zu Sicherheits- und Betriebsbestimmungen](#page-10-0)**
- **[Wie Sie Hilfe bekommen](#page-10-1)**

Dell™ PowerVault™ 220S- und 221S-Systeme sind zuverlässige, flexible, externe SCSI-Erweiterungsgehäuse zur Unterstützung mehrerer Dell Speicherumgebungen und RAID-Konfigurationen. Jedes System bietet eine maximierte Anzahl von Laufwerk-Spindeln, aktivsteckbaren Festplattenlaufwerken, optionalem redundanten Strom, redundanter Kühlung, die Möglichkeit zur Rack-Montage, Systemverwaltungsfunktionen und ein modulares Design für einfache Upgrades. Die meisten Hauptkomponenten, einschließlich Festplattenlaufwerken und Netzteil-/Kühlmodulen, sind aktivsteckbar und können einfach entfernt und wieder eingesetzt werden. Das EMM (Enclosure Management Module [Gehäuseverwaltungsmodul]), das geteilte Busmodul und die SCSI-Abschlußwiderstandskarte sind "aktivsteckbar". D. h. sie können während des Systembetriebs entfernt oder installiert werden, die E/A-Aktivität wird jedoch unterbrochen.

In diesem Abschnitt werden die Haupthardwarefunktionen des Systems sowie Komponenten und LED-Anzeigen an der Vorderund Rückseite beschrieben.

## <span id="page-1-1"></span>**Weitere nützliche Dokumente**

Neben diesem *Benutzerhandbuch* sind auch die folgenden Dokumentationen im Lieferumfang des Systems enthalten:

- Das *Installations- und Fehlerbehebungshandbuch* enthält Informationen zur Installation und Fehlerbehebung.
- Die Dokumentation zum Dell OpenManage™ Array Manager enthält Informationen zur Array Management-Software.
- Das *Systeminformations*dokument enthält wichtige Informationen zu Sicherheits- und Betriebsbestimmungen.
- Das *Rack-Installationshandbuch* beschreibt, wie das Rack ausgepackt, eingerichtet und das System im Rack installiert wird.
- Die Readme-Dateien (Lies-mich-Dateien), die sich auf der *Resource*-CD befinden, enthalten Informationen über unterstützte Komponenten, Peripheriegeräte und Software, neueste Aktualisierungen technischer Änderungen des Systems oder erweiterte Technikreferenzen für erfahrene Benutzer oder Techniker.

**ANMERKUNG:** Dokumentationsaktualisierungen können manchmal im Lieferumfang des Systems enthalten sein, um Systemänderungen zu beschreiben. Lesen Sie immer zuerst diese Aktualisierungen, bevor Sie andere Dokumentationen zu Rate ziehen.

Gegebenenfalls stehen Ihnen auch eine Auswahl oder alle der folgenden Dokumente zur Verfügung:

- Dokumentation des RAID-Controllers
- Unterlagen für alle Optionen, die getrennt vom System erworben wurden. Sie enthalten Informationen, die Sie benötigen, um die Optionen zu konfigurieren und in das System zu installieren.

# <span id="page-2-0"></span>**Systemfunktionen**

Das System bietet die folgenden Leistungsmerkmale:

- Tower- oder Rack-Versionen (3 U [Einheiten], [19 Zoll])
- Kapazität für aktivsteckbare 1-Zoll-SCSI-Festplattenlaufwerke (Unterstützte Festplattenlaufwerkgeschwindigkeiten und -kapazitäten finden Sie unter "[Technische Daten](#page-11-0)" oder in der Lies-mich-Datei des Systems.)
- Universalfestplattenlaufwerkträger
- Unterstützung für verschiedene RAID-Controller-Karten, im Host integrierte RAID-Controller und HBA-Karten (Host Bus Adapter [Host-Busadapter]) (Unterstützte RAID-Controller und HBA-Karten sind in der Lies-mich-Datei des Systems aufgeführt.)
- Aktivsteckbare(s) Netzteil- und Kühlmodul(e), die zur einfachen Betriebsfähigkeit kombiniert sind. Die Kühlmodule sind redundant. Netzteilmodule können redundant oder nicht-redundant sein.
- Optionale redundante EMMs
- Unterstützung für die folgenden direktverbundenen Konfigurationen:
	- Redundante EMM-Konfiguration hoher Verfügbarkeit im verbundenen Busmodus (mit einer Abschlußwiderstandskarte für nicht-redundante Konfigurationen)
	- Cluster-Konfigurationen hoher Verfügbarkeit (mit redundanten EMMs), die einen Mehrfachzugriff auf Server im selben Gehäuse ermöglichen
	- Geteiltes Busmodul (mit redundanten EMMs) für den Betrieb des Gehäuses über zwei separate Busse
- Gehäuseverwaltung über In-Band-SES (SCSI Enclosure Services [SCSI-Gehäusedienste]) für Netzteile und Kühlmodule und SAFTE (SCSI-Accessed Fault-Tolerant Enclosures [Fehlertolerante SCSI-Zugriffsgehäuse])
- Speicherverwaltung über Dell OpenManage Array Manager
- Vier Sensoren zur Überwachung von Ungebungstemperaturen und Fähigkeit des Herunterfahrens, wenn Temperaturen einen kritischen Wert erreichen
- Hörbare Warnung bei kritischen Komponentenstörungen
- Unterstützt für alle neuen Dell Server (unterstützte Systeme sind in der Lies-mich-Datei des Systems aufgeführt)

In [Abbildung](#page-2-1) 1-1 wird die Ausrichtung bei Draufsicht auf beide Systeme dargestellt.

## <span id="page-2-1"></span>**Abbildung 1-1. Systemausrichtung**

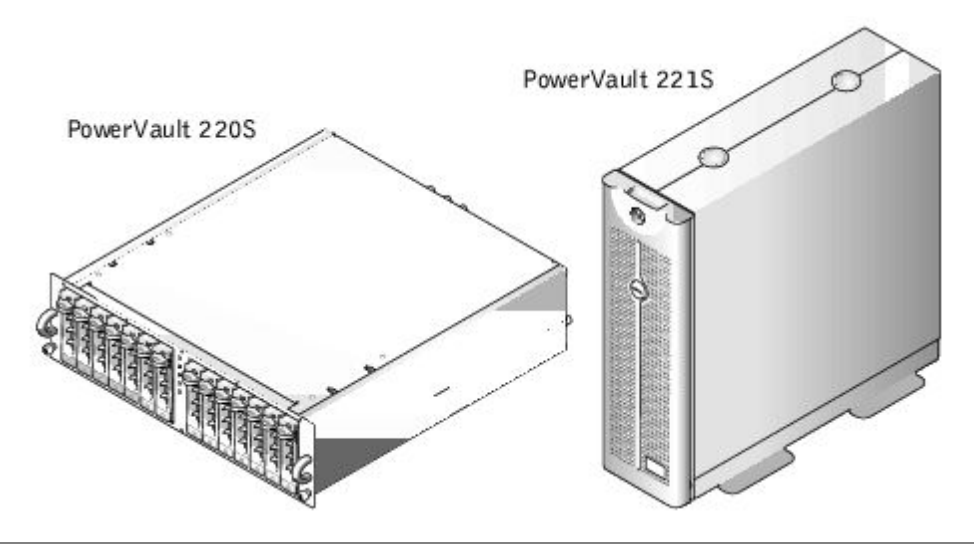

# <span id="page-3-0"></span>**Merkmale der Frontblende**

[Abbildung](#page-3-1) 1-2 zeigt die LED-Anzeigen und Komponenten auf der Frontblende des Systems. In [Tabelle](#page-3-2) 1-1 werden die Funktionen der Anzeigen auf der Frontblende aufgelistet.

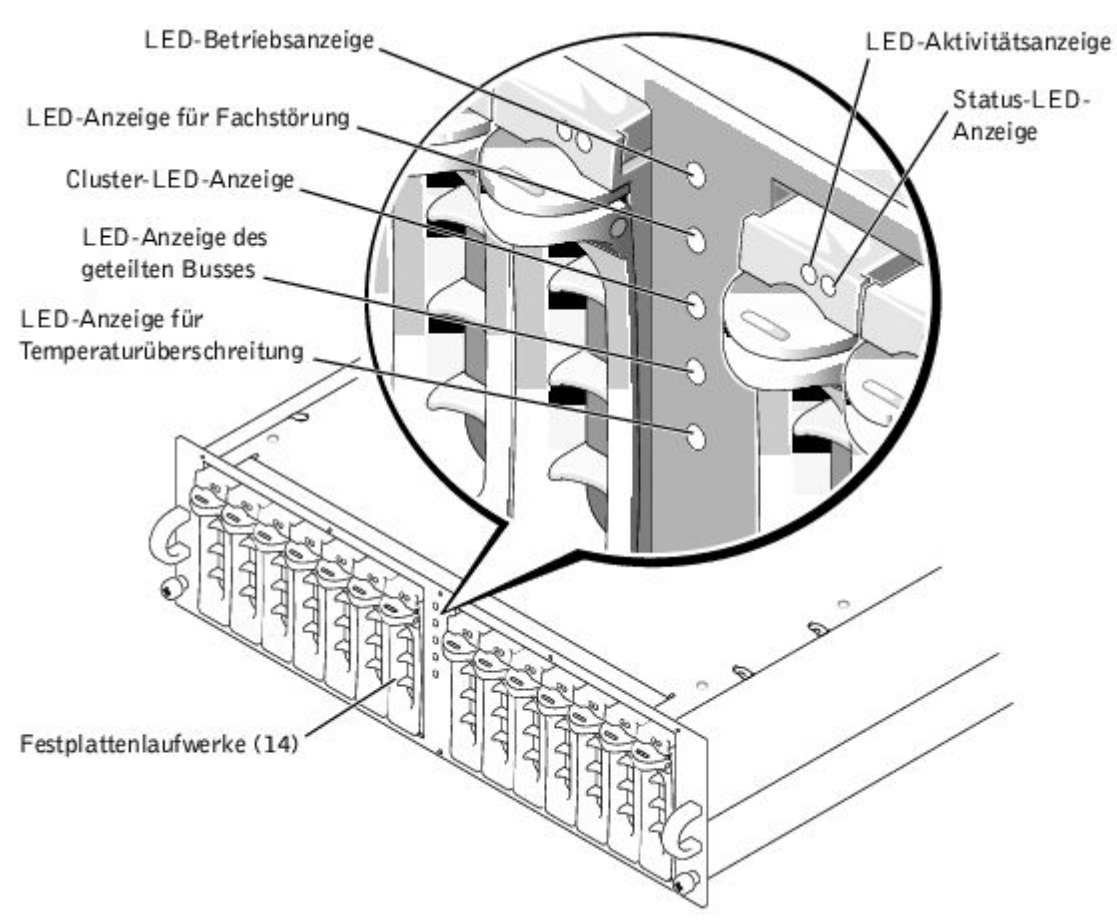

## <span id="page-3-1"></span>**Abbildung 1-2. Merkmale der Frontblende**

<span id="page-3-2"></span>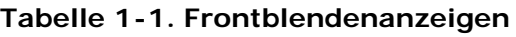

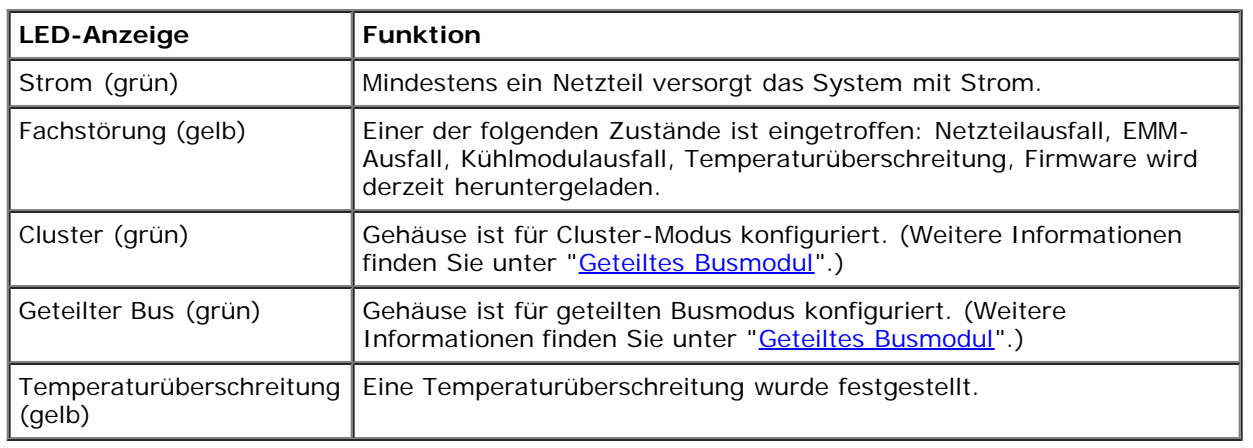

## **Hörbare Alarme**

Das primäre EMM aktiviert einen hörbaren Alarm, wenn eine der in [Tabelle](#page-3-2) 1-1 aufgelisteten Bedingungen einer Fachstörung zutrifft. Wenn ein kritisches Ereignis eintritt, ist der Alarm ununterbrochen hörbar. Wenn ein nichtkritisches Ereignis eintritt, ist der Alarm alle 10 Sekunden hörbar. In [Tabelle](#page-4-1) 1-2 werden kritische und nicht-kritische Ereignisse aufgelistet.

**ANMERKUNG:** Der hörbare Alarm ist standardmäßig deaktiviert. Um den Alarm zu aktivieren, muß die Ø Standardeinstellung mit der Array Management-Software geändert werden. Weitere Informationen finden Sie in der Dokumentation zur Array Management-Software.

<span id="page-4-1"></span>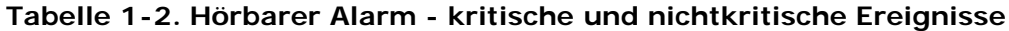

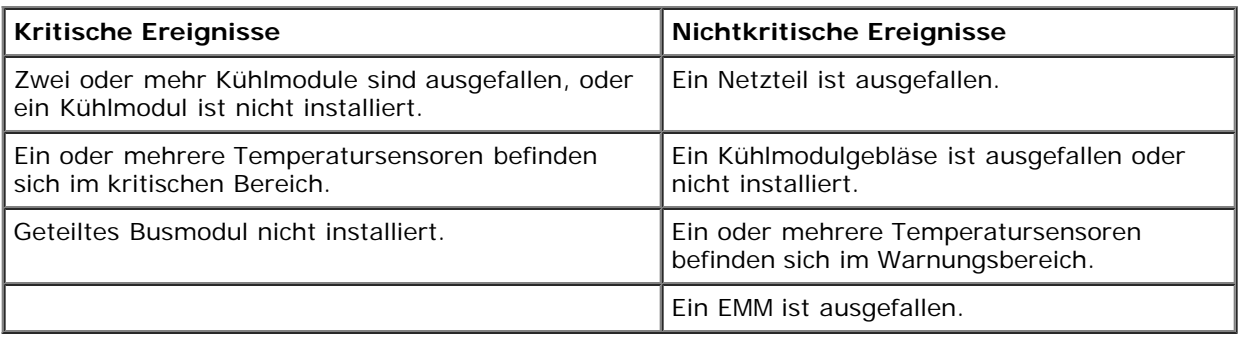

**ANMERKUNG:** Es ist selten, daß beide EMMs gleichzeitig ausfallen. Sollte dies jedoch geschehen, kann vom System Ø kein Alarm für kritische oder nichtkritische Ereignisse für eine Systemkomponente ausgegeben werden. Wenn beide Netzteile gleichzeitig ausfallen, können vom System nur Alarme für kritische oder nichtkritische Ereignisse ausgegeben werden, wenn ein Strom von 5 V verfügbar ist.

## **LED-Anzeigen des Festplattenlaufwerkträgers**

Alle 14 Festplattenlaufwerkträger des Systems besitzen zwei LED-Anzeigen (die Positionen sind in [Abbildung](#page-3-1) 1-2 dargestellt). Die erste LED ist eine grüne, vom Festplattenlaufwerk gesteuerte Aktivitätsanzeige, die leuchtet, wenn das Festplattenlaufwerk am SCSI-Bus aktiv ist. Die zweite LED ist eine zweifarbige (grüne und gelbe) Statusanzeige. In [Tabelle](#page-4-2) 1-[3](#page-4-2) werden die genauen Statusanzeige-Blinkmuster aufgeführt.

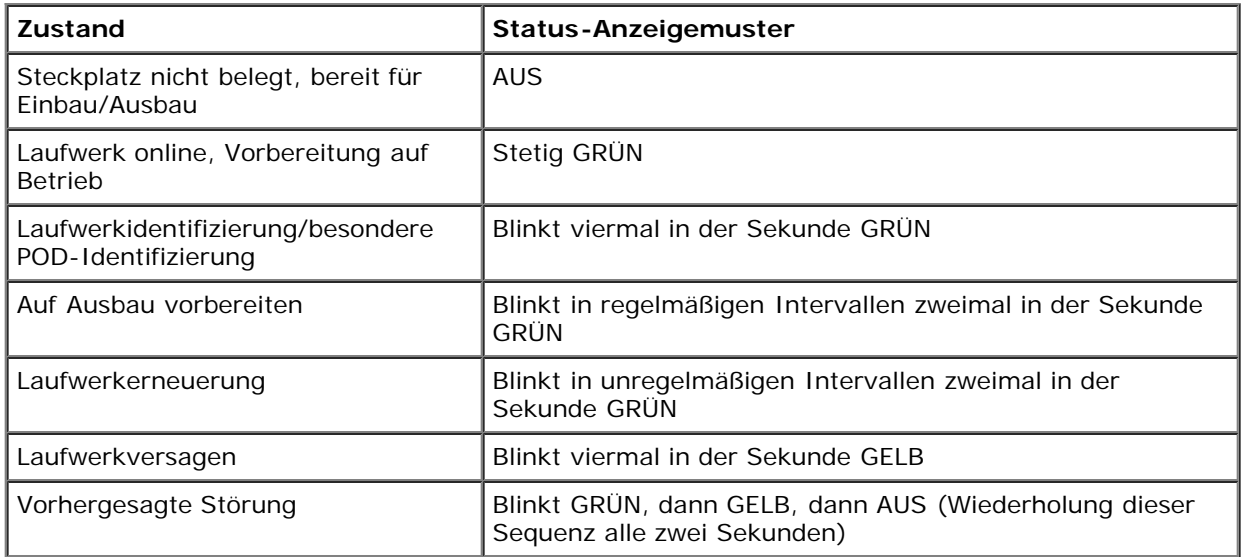

### <span id="page-4-2"></span>**Tabelle 1-3. Anzeigemuster des Festplattenlaufwerkträgers**

## <span id="page-4-0"></span>**Rückseitenmerkmale**

In Abbildung 1-3 werden die Rückseitenmerkmale für redundante Systeme dargestellt. In Abbildung 1-4 werden die Rückseitenmerkmale für nichtredundante Systeme dargestellt.

## <span id="page-4-3"></span>**Abbildung 1-3. Rückseitenmerkmale (redundante Systeme)**

Einführung: Dell PowerVault 220S- und 221S-Systeme: Benutzerhandbuch

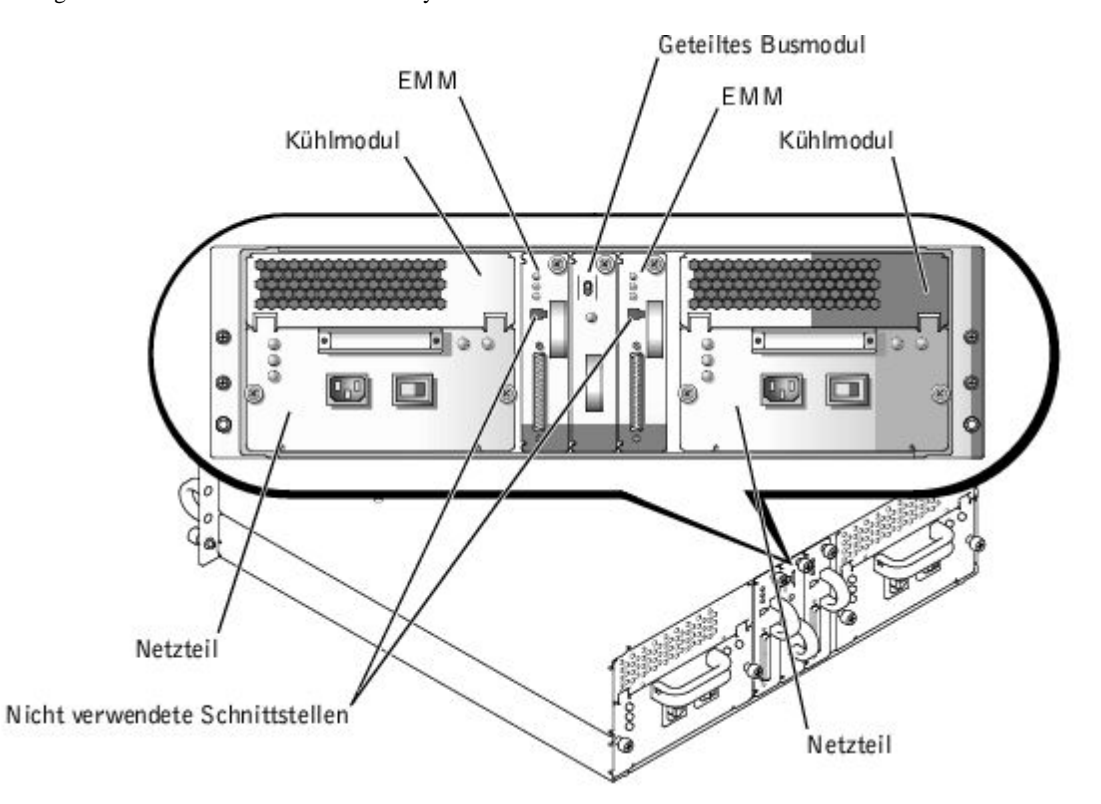

<span id="page-5-1"></span>**Abbildung 1-4. Rückseitenmerkmale (nichtredundante Systeme)**

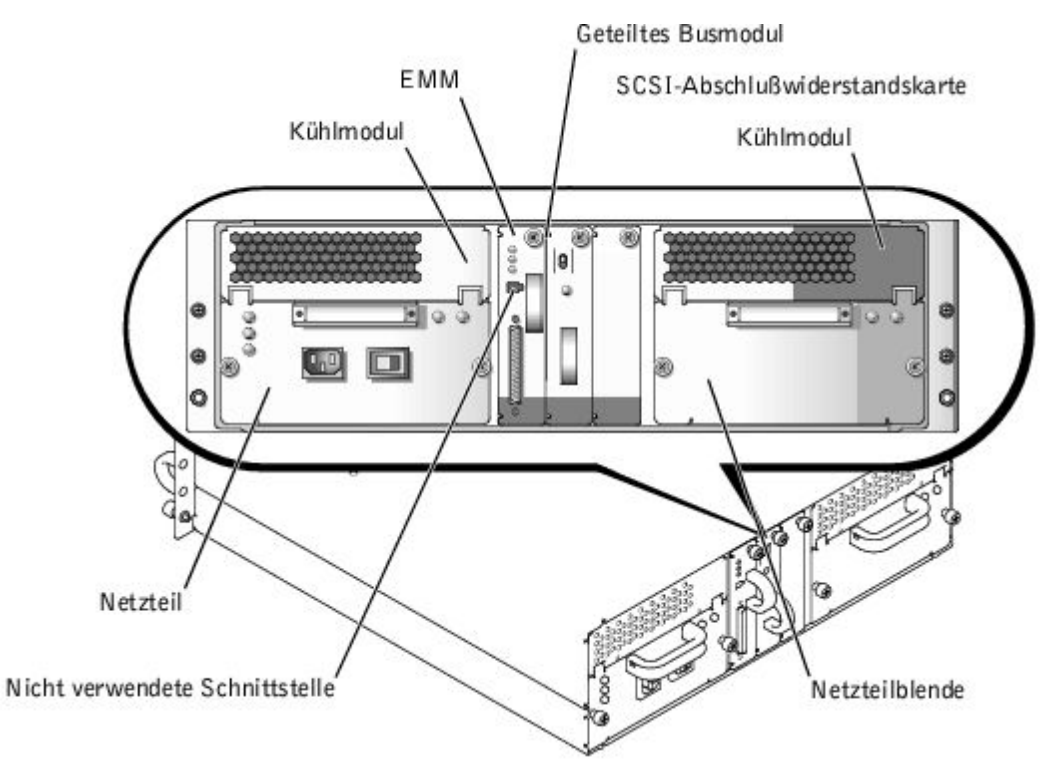

## **Rückseitenmodule**

In [Abbildung](#page-5-0) 1-5 werden die Modulfunktionen und Anzeigen auf der Rückseite dargestellt.

## <span id="page-5-0"></span>**Abbildung 1-5. Funktionen und Anzeigen des Rückseitenmoduls**

Einführung: Dell PowerVault 220S- und 221S-Systeme: Benutzerhandbuch

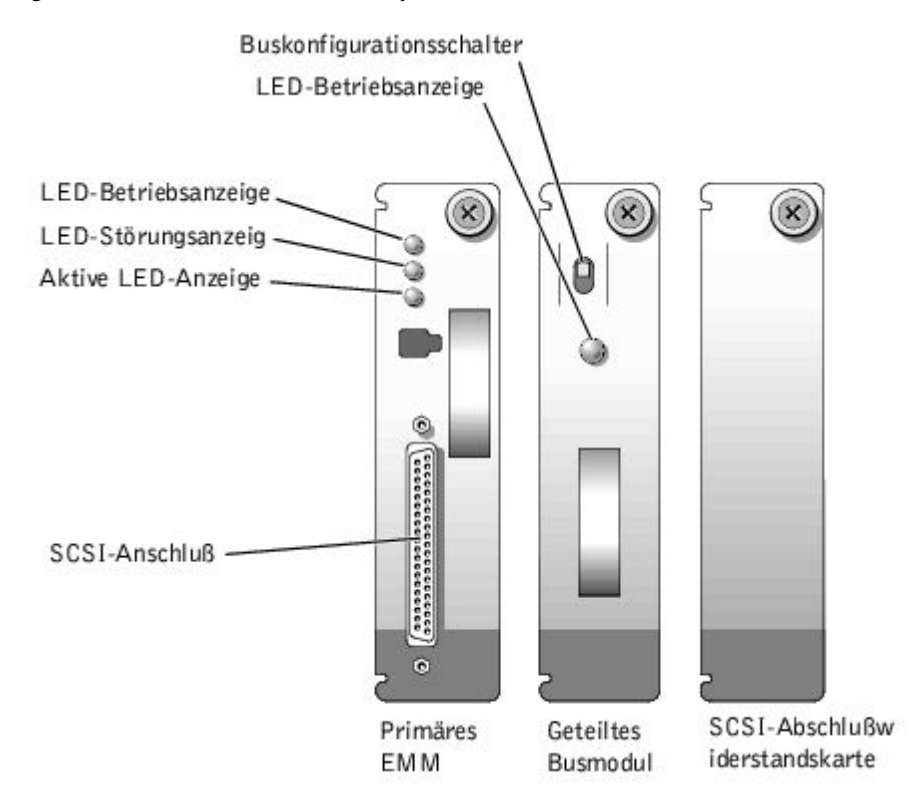

## <span id="page-6-0"></span>**Geteiltes Busmodul**

Das System unterstützt drei vom geteilten Busmodul gesteuerte SCSI-Busmodi:

- Cluster-Modus
- Geteilter Busmodus
- Verbundener Busmodus

Diese Modi werden von der Position des Buskonfigurationsschalters gesteuert, wenn das System eingeschaltet wird. In [Abbildung](#page-6-1) 1-6 wird die Schalterposition jedes Modus dargestellt.

## <span id="page-6-1"></span>**Abbildung 1-6. Buskonfigurationsschalter-Modi**

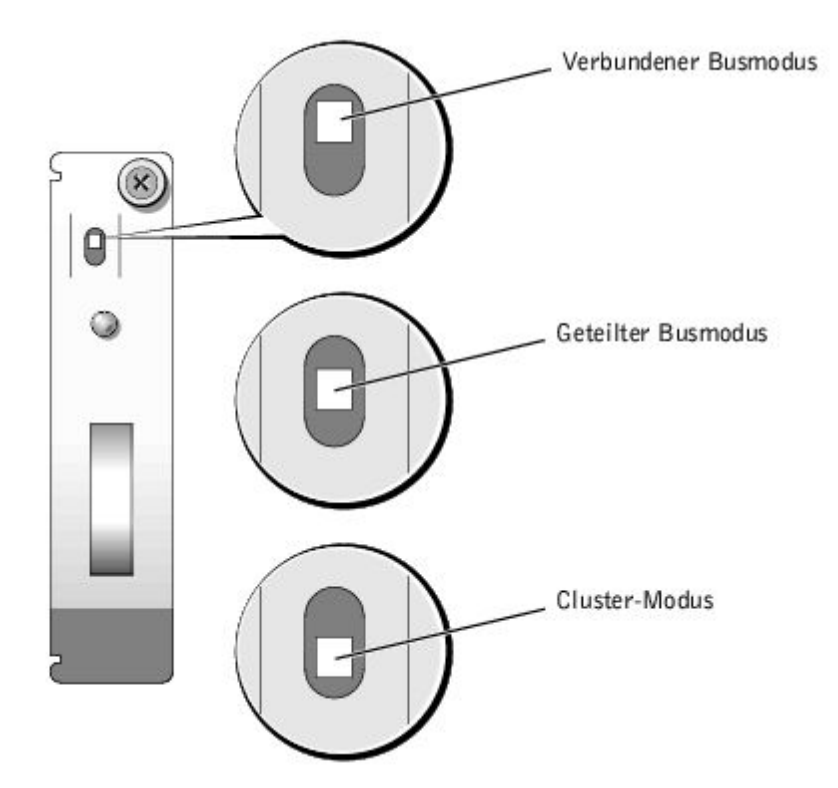

Der einzige Unterschied zwischen dem Cluster-Modus und dem verbundenen Busmodus liegt in der SCSI-ID, die vom Serviceprozessor des Gehäuses belegt wird. Wenn der Cluster-Modus erkannt wird, ändert sich die SCSI-ID des Prozessors von 6 nach 15, wodurch ein zweiter Initiator die SCSI-ID 6 belegen kann. Dadurch wird der Festplattenlaufwerksteckplatz 13 (belegt normalerweise SCSI-ID 15) deaktiviert, und es stehen 13 Festplattenlaufwerksteckplätze im Cluster-Modus zur Verfügung. Weitere Informationen über SCSI-ID-Zuweisungen und den Cluster-Modus-Betrieb finden Sie im *Installations- und Fehlerbehebungshandbuch*. Eine Beschreibung der Modi und Funktionen des geteilten Busmoduls finden Sie in [Tabelle](#page-7-0) 1-4.

**ANMERKUNG:** Um den SCSI-Busmodus zu ändern, muß die Position des Buskonfigurationsschalters geändert werden, Ø *bevor* das System eingeschaltet wird. Die Verwendung des Buskonfigurationsschalters bei eingeschaltetem System beeinflußt den Systembetrieb nicht.

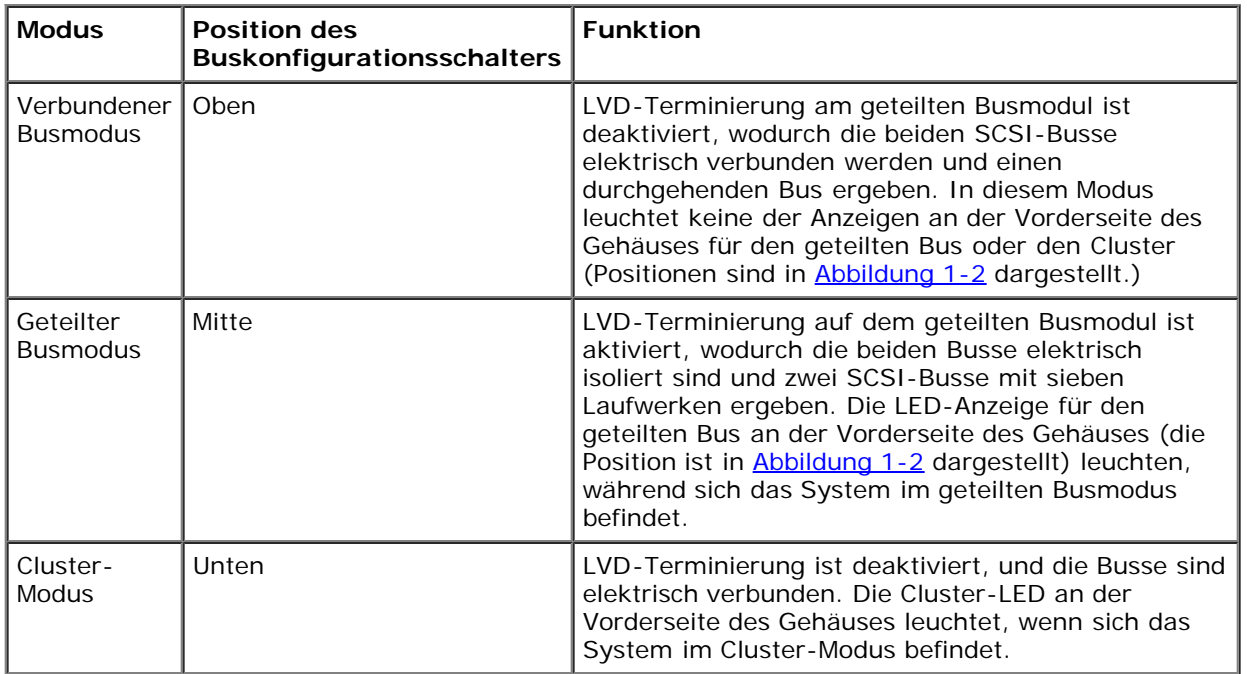

<span id="page-7-0"></span>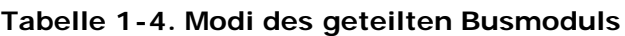

Das geteilte Busmodul besitzt nur eine LED-Anzeige (die Position ist in [Abbildung](#page-5-0) 1-5 dargestellt), die leuchtet, wenn das Modul mit Strom versorgt wird.

## **Gehäuseverwaltungsmodul (EMM)**

Das EMM hat zwei primäre Funktionen im Speichersystem:

- SCSI-Bus-Erweiterung Dient als Puffer für den SCSI-Bus und unterteilt den Bus elektrisch in zwei unabhängige Segmente, während der gesamte SCSI-Bus-Verkehr logisch und transparent durch den Puffer läuft. Der Puffer verbessert die Qualität des SCSI-Signals und ermöglicht längere Kabelverbindungen.
- Verwaltungsfunktionen Einschließlich SES- und SAFTE-Benachrichtigung an den Host-Initiator, Steuerung aller Gehäuse-LED-Anzeigen und Überwachung aller Gehäuse-Umgebungselemente, wie z. B. Temperatursensoren, Kühlmodule und Netzteile.

Ein System mit redundanter Gehäuseverwaltung enthält zwei primäre und sekundäre EMMs, die entweder im Cluster-Modus, im verbundenen Busmodus oder im geteilten Busmodus konfiguriert werden können. Eine nichtredundante Konfiguration besteht aus einem EMM und einer SCSI-Abschlußwiderstandskarte und kann nur im geteilten Busmodus konfiguriert werden. In einem redundanten System ist nur ein EMM pro SCSI-Bus zur Zeit aktiv, so daß nur ein EMM pro SCSI-Bus auf SCSI-Befehle des Initiators reagieren kann.

Wenn in einem geteilten Bus- und Cluster-Modus ein sekundäres EMM eine Meldung empfängt, daß das primäre EMM ausgefallen ist, leuchtet die LED-Störungsanzeige auf dem primären EMM, und der Zustand wird zurück an den Host-Initiator gesendet. Das sekundäre EMM wird dann aktiv und behält das ausgefallene primäre EMM in einem Reset-Zustand, bis es ersetzt wird. Wenn das primäre EMM feststellt, daß das sekundäre EMM ausgefallen ist, leuchtet die LED-Störungsanzeige des sekundären EMMs, und der Fehlerstatus wird zurück an den Host-Initiator gesendet.

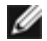

**ANMERKUNG:** Im geteilten Busmodus steuert jedes EMM eine Hälfte des Gehäuses. Wenn ein EMM im geteilten Busmodus ausfällt, informiert das zweite EMM über diesen Ausfall, übernimmt jedoch nicht die Steuerung des gesamtes SCSI-Busses.

Das primäre EMM ist immer im Steckplatz auf der linken Seite eingesetzt (mit Sicht auf die Systemrückseite). In einer redundanten verbundenen Buskonfiguration übernimmt das primäre EMM die Steuerung des Gehäusebetriebs. Zusätzlich ist das primäre EMM das einzige Modul, das den Systemstatus zum Host-Initiator über SES- und SAFTE-Protokolle sendet. Da das sekundäre EMM die Funktionen des primären EMMs im Falle eines Ausfalls des primären EMMs übernimmt, überwachen sowohl das primäre als auch das sekundäre EMM kontinuierlich den Status der Systemkomponenten.

## **EMM-LED-Anzeigen**

In [Tabelle](#page-8-0) 1-5 werden die Funktionen jeder EMM-LED-Anzeige aufgelistet. Die Position der LED-Anzeigen sind in [Abbildung](#page-5-0) 1-[5](#page-5-0) dargestellt.

**ANMERKUNG:** Bei einem nicht-redundanten System mit nur einem installierten EMM sind die einzigen funktionierenden Anzeigen die LED-Betriebsanzeige und die Aktiv-LED-Anzeige.

<span id="page-8-0"></span>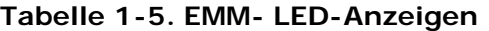

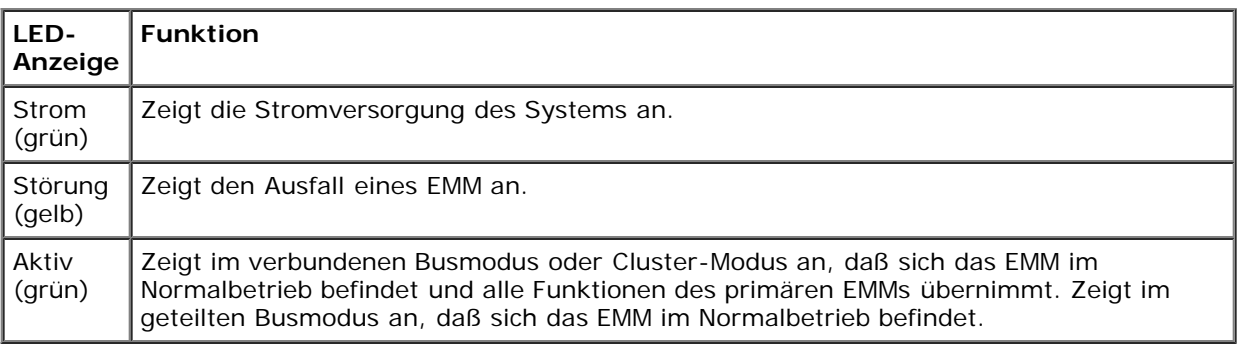

## **Netzteil-/Kühlmodule**

Das System unterstützt zwei kombinierte Netzteil- und Kühlmodule. Wenn das System für den Normalbetrieb mit nur einem betriebsbereiten Netzteil ausgelegt ist, müssen für eine ordnungsgemäße Kühlung beide Kühlmodule (mit je zwei Lüftern) vorhanden sein. Wenn nur ein Netzteil benötigt wird, muß eine Blende im anderen Steckplatz installiert werden, damit das zweite Kühlmodul befestigt werden kann.

Einführung: Dell PowerVault 220S- und 221S-Systeme: Benutzerhandbuch

Die Netzteilblende kann Strom- und Steuersignale zum und vom Kühlmodul übertragen. In dieser nicht-redundanten Netzteilkonfiguration werden die Kühlmodule bei höheren Geschwindigkeiten betrieben, um eine ordnungsgemäße Systemkühlung zu gewährleisten, und es tritt eine höhere Geräuschentwicklung auf, als in der redundanten Netzteilkonfiguration.

Wenn ein Lüfter innerhalb eines Kühlmoduls ausfällt, wechselt das System zu einer nichtredundanten Lüfter-Konfiguration. Die übrigen drei Lüfter in den beiden Kühlmodulen werden bei höheren Geschwindigkeiten betrieben, um eine ordnungsgemäße Systemkühlung zu gewährleisten, und es tritt eine höhere Geräuschentwicklung auf, als in einer redundanten Lüfter-Konfiguration (mit vier Lüftern in zwei Kühlmodulen).

**HINWEIS:** Das System wird mit einem installierten Kühlmodul nur für *fünf Minuten* betrieben. Diese Zeit reicht aus, um ein ausgefallenes Kühlmodul zu ersetzen. Wenn beide Kühlmodule installiert sind, wird das System bei Ausfall eines einzelnen Lüfters weiterhin betrieben. Es ist selten, daß mehr als ein Lüfter gleichzeitig ausfällt; tritt dieser Fall dennoch ein, wird das System möglicherweise heruntergefahren, um ein Überhitzen zu vermeiden.

Das Kühlmodul ist sicher am Netzteil mit einer Haken-und-Riegel-Sicherung befestigt. Dadurch wird das Entfernen und die Installation von Kühlmodulen und Netzteilen erleichtert.

In [Tabelle](#page-9-2) 1-6 werden die Funktionen jedes Netzteils und jeder Kühlmodul-LED-Anzeige aufgeführt. Die Position der Anzeigen sind in [Abbildung](#page-9-3) 1-7 dargestellt.

<span id="page-9-2"></span>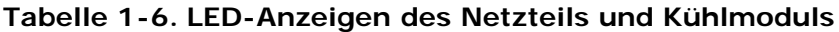

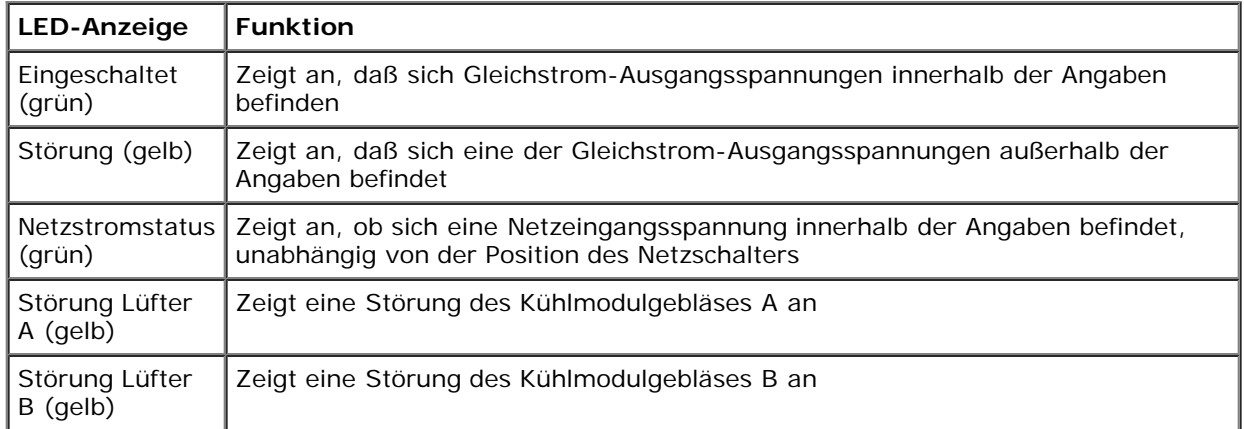

### <span id="page-9-3"></span>**Abbildung 1-7. Funktionen und Anzeigen der Netzteil- und Kühlmodul-LEDs**

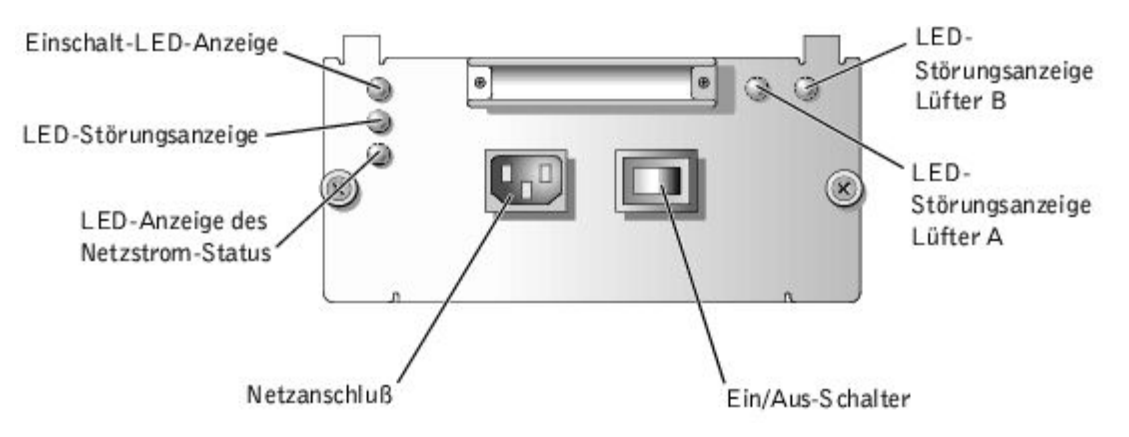

## <span id="page-9-0"></span>**Unerlaubten Zugriff auf das System verhindern**

Das PowerVault 220S kann mit einer Schlüsselsperre an der Rack-Tür gesichert werden. Das PowerVault 221S besitzt ein Systemschloß-Mechanismus an der Oberseite der Frontverkleidung, mit der ein unbefugter Zugriff auf das System verhindert werden kann.

## <span id="page-9-1"></span>**Stromschutzvorrichtungen**

Zur Vermeidung von Strom- und Spannungsschwierigkeiten kann eine Vielzahl von Geräten eingesetzt werden, z. B. Überspannungsschalter, Leitungsfilter und unterbrechungsfreie Stromversorgungen. In den folgenden Unterabschnitten werden einige dieser Geräte beschrieben.

## **Überspannungsschutzvorrichtungen**

Überspannungsschalter sind in vielen Ausführungen erhältlich und bieten begrenzten Schutz. Diese Systeme schützen vor Spannungsspitzen, wie sie z. B. durch ein Gewitter verursacht werden. Überspannungsschutzgeräte bieten jedoch keinen Schutz vor Spannungsabfall; diese Situation tritt dann ein, wenn die Spannung um mehr als 20 % unter den normalen Netzspannungspegel sinkt.

## **Leitungsfilter**

Leitungsfilter bieten mehr Schutz als Überspannungsschutzgeräte. Sie halten die Eingangsspannung des Systems relativ konstant und verhindern dadurch Spannungsabfälle. Aufgrund dieses zusätzlichen Schutzes sind Leitungsfilter teurer als ein Überspannungsschutz - bis zu mehreren hundert Mark. Diese Geräte bieten jedoch keinen Schutz gegen einen vollständigen Stromverlust.

## **Unterbrechungsfreie Stromversorgung**

UPS (Uninterruptible power supply [Unterbrechungsfreie Stromversorgungsgeräte]) bieten den umfangreichsten Schutz gegen Netzspannungsschwankungen, weil sie das System bei Stromausfall über eine Batterie mit Strom versorgen. Der Akku wird über den Netzstrom aufgeladen, solange dieser verfügbar ist, und beim Ausfall des Netzstroms kann der Akku das System für eine gewisse Zeit - je nach USV-System zwischen 15 Minuten und einer Stunde - mit Strom versorgen.

Die Preise für USV-Systeme reichen von ein paar hundert bis zu mehreren tausend Mark, wobei die Geräte der oberen Preisklasse bei Stromausfall auch größere Systeme über einen längeren Zeitraum mit Strom versorgen können. USV-Systeme mit nur 5 Minuten Akkustrom bieten Ihnen die Möglichkeit, das System ordnungsgemäß herunterzufahren, sind allerdings nicht dafür vorgesehen, das System für den Betrieb darüber hinaus mit Strom zu versorgen. Alle USV-Systeme sollten mit Überspannungsschaltern verwendet werden und das UL-Siegel (Underwriters Laboratories) aufweisen.

## <span id="page-10-0"></span>**Informationen zu Sicherheits- und Betriebsbestimmungen**

Wichtige Informationen zu Sicherheit und den Betriebsbestimmungen finden Sie im *Systeminformations*dokument.

## <span id="page-10-1"></span>**Wie Sie Hilfe bekommen**

Dell stellt eine Reihe von Hilfsprogrammen zu Verfügung, die Sie bei der Installation, beim Setup und beim Betrieb des Systems unterstützen. Weitere Informationen zur Verwendung dieser Hilfsmittel finden Sie unter "Wie Sie Hilfe bekommen" im *Installations- und Fehlerbehebungshandbuch.*

[Zurück zum Inhaltsverzeichnis](#page-0-0)

# <span id="page-11-0"></span>**Technische Daten**

**Dell™ PowerVault™ 220S- und 221S-Systeme: Benutzerhandbuch**

## <span id="page-11-1"></span>**Tabelle A-1. Technische Daten**

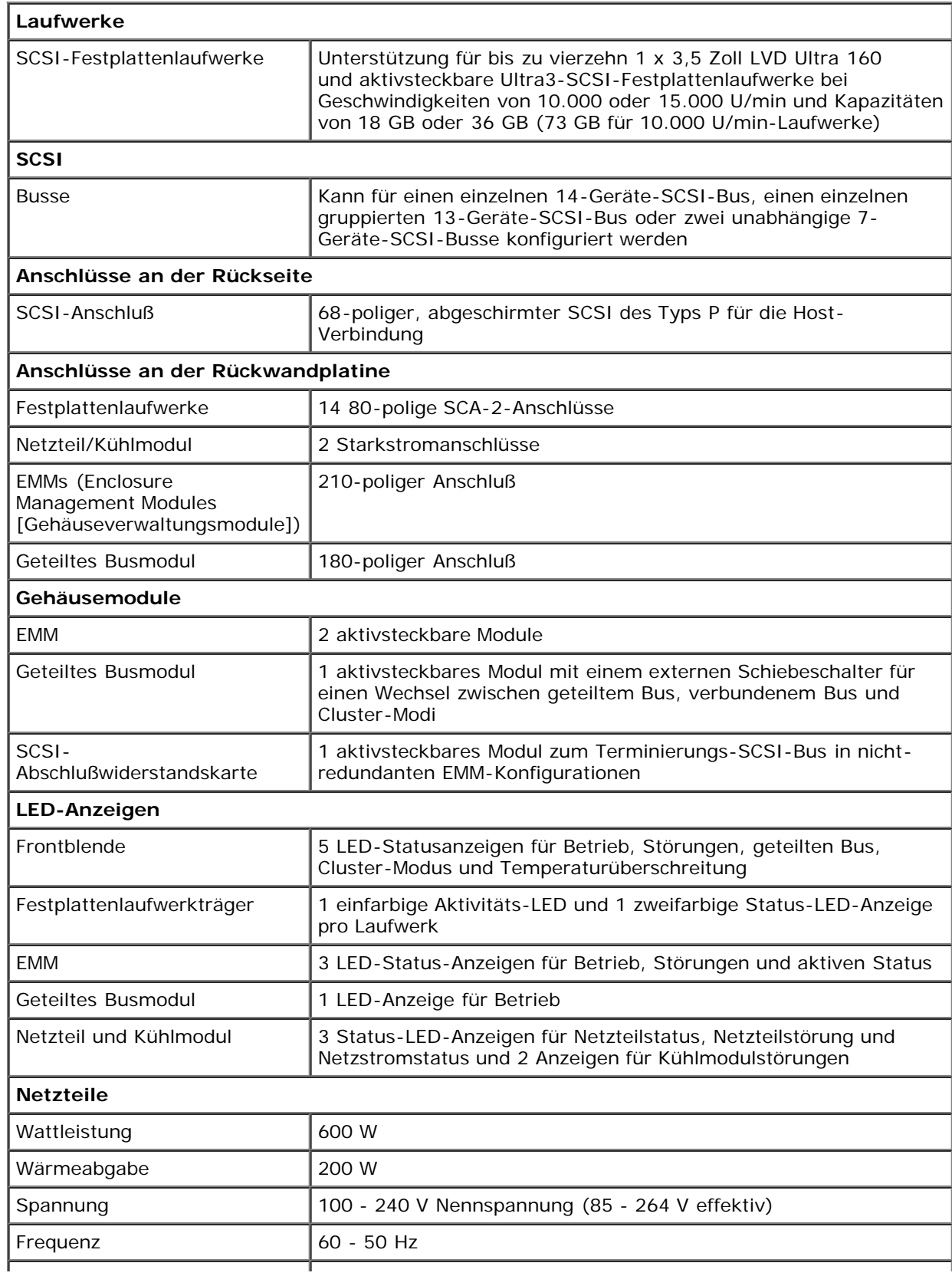

Technische Daten: Dell PowerVault 220S- und 221S-Systeme: Benutzerhandbuch

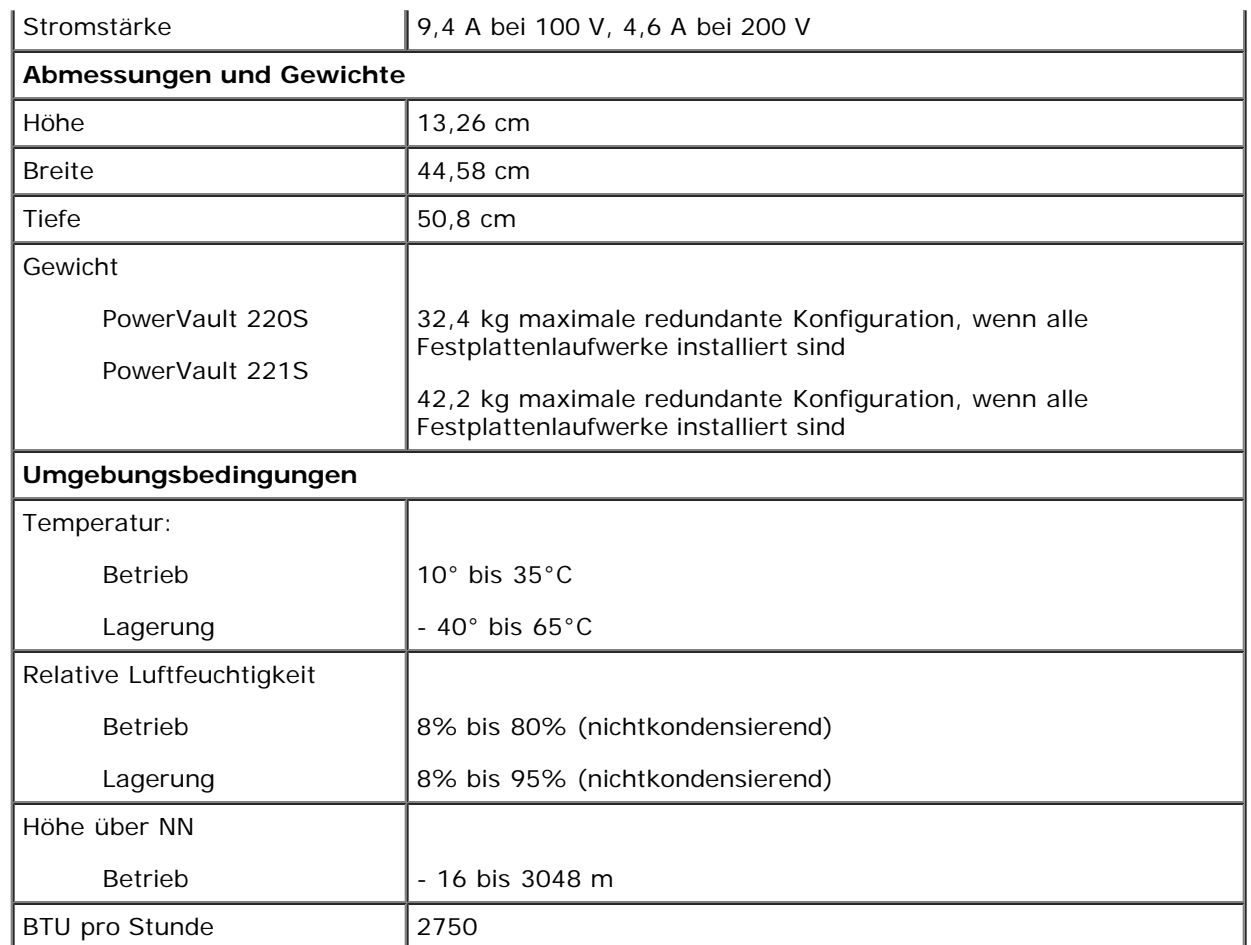

<span id="page-13-0"></span>[Zurück zum Inhaltsverzeichnis](#page-0-0)

## **Glossar**

### **Dell™ PowerVault™ 220S- und 221S-Systeme: Benutzerhandbuch**

In der folgenden Liste werden technische Begriffe, Abkürzungen und Akronyme definiert oder identifiziert, die in Dell™ Dokumenten verwendet werden.

### **A**

Abkürzung für Ampere.

### **AC**

Abkürzung für Alternating Current (Wechselstrom).

#### **aktivsteckbar**

Eine aktivsteckbare Komponente kann bei eingeschaltetem System entfernt und installiert werden. Die gesamte E/A-Aktivität muß jedoch eingestellt werden, bevor die Komponente ersetzt werden kann.

### **BTU**

British Thermal Unit (Britische Wärmemengeneinheit), Einheit der Wärmeabgabe

#### **Bus**

Ein Leitungssystem zur Informationsübertragung zwischen den Komponenten eines Systems. Das System besitzt einen Erweiterungsbus, über den der Mikroprozessor direkt mit den Controllern der verschiedenen Peripheriegeräte, die an das System angeschlossen sind, Daten austauschen kann. Zusätzlich besitzt das System einen Adreßbus und einen Datenbus für den Datenaustausch zwischen Mikroprozessor und RAM.

### **C**

Abkürzung für Celsius.

### **Controller**

Ein Chip zur Steuerung der Datenübertragung zwischen Mikroprozessor und Speicher, oder zwischen Mikro-prozessor und Peripheriegerät

(wie z. B. dem Diskettenlaufwerk oder der Tastatur).

### **DC**

Abkürzung für Direct Current (Gleichstrom).

## **DIN**

Akronym für *Deutsche Industrienorm*.

## **DMI**

Abkürzung für Desktop Management Interface (Desktop-Verwaltungsschnittstelle). Mit DMI kann die Software und Hardware

des Systems verwaltet werden. DMI sammelt Informationen über die Komponenten des Systems, z. B. zu Betriebssystem, Speicher, Peripheriegeräten, Erweiterungskarten und Systemkennummer. Informationen über die Systemkomponenten werden in einer MIF-Datei oder im Programm Dell Inspector angezeigt.

## **E/A**

Abkürzung für Eingabe/Ausgabe. Die Tastatur ist ein Eingabegerät und ein Drucker ein Ausgabegerät. Im allgemeinen kann man zwischen E/A- und Rechneraktivitäten unterscheiden. Beispiel: Wenn ein Programm ein Dokument zu einem Drucker sendet, unternimmt es eine Ausgangsaktivität; wenn das Programm eine Liste mit Begriffen sortiert, unternimmt es eine Rechneraktivität.

#### **EEPROM**

Akronym für Electrically Erasable Programmable Read-only Memory (Lösch- und programmierbarer Nur-Lese-Speicher).

#### **EMM**

Akronym für Enclosure Management Module (Gehäuseverwaltungsmodul).

#### **EPROM**

Akronym für Erasable Programmable Read-Only Memory (Lösch- und programmierbarer Nur-Lese-Speicher).

#### **Erweiterungsbus**

Das System besitzt einen Erweiterungsbus, über den der Mikroprozessor direkt mit den Controllern der Peripheriegeräte (wie z. B. der Netzwerkkarte oder einem internen Modem) Daten austauschen kann.

#### **F**

Abkürzung für Fahrenheit.

#### **GB**

Abkürzung für Gigabyte. Ein Gigabyte entspricht 1024 Megabytes oder 1073741824 Bytes.

#### **Host-Adapter**

Ein Host-Adapter implementiert die Kommunikation zwischen dem Bus des Systems und dem Controller eines Peripheriegeräts. (Festplattenlaufwerk-Controller-Subsysteme umfassen einen integrierten Host-Adapter-Schaltkreis.) Um einen SCSI-Erweiterungsbus im System zu installieren, muß der entsprechende Host-Adapter installiert oder angeschlossen werden.

#### **Hz**

Abkürzung für Hertz.

### **IRQ**

Abkürzung für Interrupt Request (Unterbrechungsaufforderung). Dieses Signal, das Daten an ein Peripheriegerät ausgibt oder empfängt, wird über eine IRQ-Leitung zum Mikroprozessor geleitet. Jeder Peripherieverbindung muß eine eigene IRQ-Nummer zugewiesen werden. Beispiel: Der ersten seriellen Schnittstelle des Systems (COM1) ist standardmäßig IRQ4 zugewiesen. Zwei Geräte können sich die gleiche IRQ-Zuweisung teilen, dann aber nicht gleichzeitig verwendet werden.

#### **K**

Kilo, steht für den Wert 1000.

#### **Komponente**

Bezüglich DMI handelt es sich bei verwaltbaren Komponenten um Betriebssysteme, Computersysteme, Erweiterungskarten oder Peripheriegeräte, die mit DMI kompatibel sind. Jede Komponente besteht aus Gruppen und Attributen, die für diese Komponente als relevant definiert sind.

### **LED**

Abkürzung für Light-Emitting Diode (Leuchtdiode). Eine elektronische Komponente, die aufleuchtet, wenn sie Strom empfängt.

#### **Lies-mich-Datei**

Eine der Software oder Hardware beigefügte Textdatei mit ergänzenden Informationen zur gelieferten Software- oder Hardware-Dokumentation. Normalerweise enthalten Lies-mich-Dateien Installationsinformation, beschreiben neue Produktverbesserungen oder -veränderungen, die in der Dokumentation noch nicht berücksichtigt wurden, und zeigen bekannte Probleme oder andere Informationen auf, die für den Gebrauch der Hardware oder Software bekannt sein müssen.

#### **Local Bus**

Für ein System mit Local Bus-Expansionsfähigkeit können bestimmte Peripheriegeräte, wie z. B. der Videoadapter-Schaltkreis, so ausgelegt werden, daß sie wesentlich schneller arbeiten als mit einem herkömmlichen Expansionsbus. Einige Local Buskonstruktionen erlauben Peripheriegeräten, mit derselben Taktrate und Datenpfadbreite wie der Mikroprozessor des Systems zu arbeiten.

#### **MB**

Abkürzung für Megabyte. Der Begriff *Megabyte* steht für 1.048.576 Bytes. Im Zusammenhang mit der Speicherkapazität eines Festplattenlaufwerks wird der Begriff jedoch häufig abgerundet und steht dann generell für 1.000.000 Bytes.

#### **MHz**

Abkürzung für Megahertz.

#### **ms**

Abkürzung für Millisekunden.

### **SAFTE**

Akronym für SCSI Accessed Fault Tolerant Enclosure (Fehlertolerante SCSI-Zugriffsgehäuse).

### **SCSI**

Akronym für Small Computer System Interface (Schnittstelle für kleine Computersysteme). Eine E/A-Busschnittstelle mit höheren Datenübertragungsraten als herkömmliche Schnittstellen. Es können bis zu sieben Geräte an eine SCSI-Schnittstelle angeschlossen werden (15 bei bestimmten neueren SCSI-Typen).

#### **SDMS**

Abkürzung für SCSI Device Management System (SCSI-Geräteverwaltungssystem).

## **sek**

Abkürzung für Sekunde.

## **SES**

Akronym für SCSI Enclosure Services (SCSI-Gehäusedienste).

### **Signaltoncode**

Eine diagnostische Meldung in Form einer Serie von Signaltonmustern, die über den Lautsprecher des Systems ausgegeben werden. Ein Signalton gefolgt von einem zweiten Signalton und dann einer Folge von drei Signaltönen ist z. B. der Signaltoncode 1-1-3.

#### **SNMP**

Abkürzung für Simple Network Management Protocol (Einfaches Netzwerk-Verwaltungsprotokoll). SNMP ist eine Industriestandardschnittstelle, mit der ein Netzwerkverwalter Workstations im Fernzugriff überwachen und verwalten kann.

## **Systemplatine**

Auf der Systemplatine (Hauptplatine) des Systems befinden sich normalerweise die meisten der integrierten Systemkomponenten, wie die folgenden:

- Mikroprozessor
- RAM
- Controller für standardmäßige Peripheriegeräte, wie z. B. die Tastatur
- Verschiedene ROM-Chips

Häufig verwendete Synonyme für Systemplatine sind *Hauptplatine* und *Logikplatine*.

### **U/min**

Abkürzung für Umdrehungen pro Minute.

### **USV**

Abkürzung für Unterbrechungsfreie Stromversorgung. Ein batteriebetriebenes Gerät, das bei Stromausfall automatisch die Stromversorgung des Systems übernimmt.

### **V**

Abkürzung für Volt.

## **VAC**

Abkürzung für Volt(s) Alternating Current (Volt-Wechselstrom).

### **W**

Abkürzung für Watt.

<span id="page-18-0"></span>[Zurück zum Inhaltsverzeichnis](#page-0-0)

# **Abbildungen**

**Dell™ PowerVault™ 220S- und 221S-Systeme: Benutzerhandbuch**

[Abbildung 1-1. Systemausrichtung](#page-2-1) [Abbildung 1-2. Merkmale der Frontblende](#page-3-1) [Abbildung 1-3. Rückseitenmerkmale \(redundante Systeme\)](#page-4-3) [Abbildung 1-4. Rückseitenmerkmale \(nichtredundante Systeme\)](#page-5-1) [Abbildung 1-5. Funktionen und Anzeigen des Rückseitenmoduls](#page-5-0)

[Abbildung 1-6. Buskonfigurationsschalter-Modi](#page-6-1) [Abbildung 1-7. Funktionen und Anzeigen der Netzteil- und Kühlmodul-LEDs](#page-9-3)

<span id="page-19-0"></span>[Zurück zum Inhaltsverzeichnis](#page-0-0)

# **Tabellen**

## **Dell™ PowerVault™ 220S- und 221S-Systeme: Benutzerhandbuch**

[Tabelle 1-1. Frontblendenanzeigen](#page-3-2) [Tabelle 1-2. Hörbarer Alarm - kritische und nichtkritische Ereignisse](#page-4-1) [Tabelle 1-3. Anzeigemuster des Festplattenlaufwerkträgers](#page-4-2) [Tabelle 1-4. Modi des geteilten Busmoduls](#page-7-0) [Tabelle 1-5. EMM- LED-Anzeigen](#page-8-0) [Tabelle 1-6. LED-Anzeigen des Netzteils und Kühlmoduls](#page-9-2) [Tabelle A-1. Technische Daten](#page-11-1)